## **Crear un Disco Utilizando una Grabadora de Blu-ray Conectada**

Puede crear discos utilizando una grabadora de Blu-ray conectándola a esta unidad a través de un cable USB.

## **Nota :**

Para seleccionar/mover el cursor hacia arriba/izquierda o hacia abajo/ derecha, presione el botón UP/< o DOWN/>.

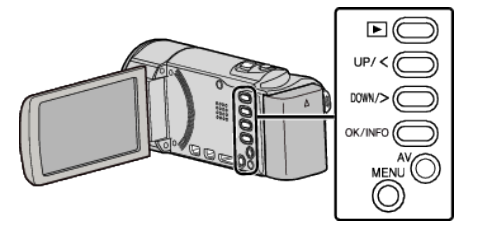

*1* Abra el monitor LCD.

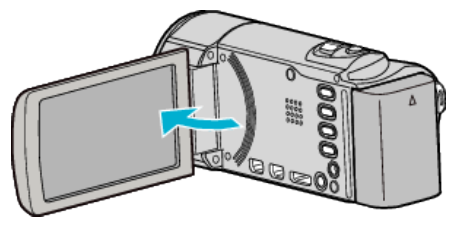

*2* Conectar a una grabadora de Blu-ray.

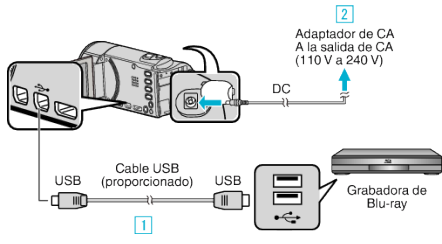

- A Realice la conexión utilizando el cable USB proporcionado.
- **B** Conecte el adaptador de CA a esta unidad.
- 0 Esta unidad se enciende automáticamente cuando se conecta el adaptador de CA.
- 0 Asegúrese de utilizar el adaptador de CA de JVC provisto. **3** Aparece el menú "SELECCIONAR DISPOSITIVO".
- *3* Seleccione "CONECTAR A OTROS" y presione OK.

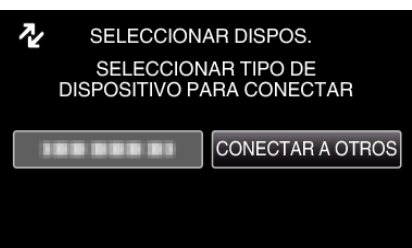

*4* (GZ-HM50) Seleccione el medio que desee y presione OK.

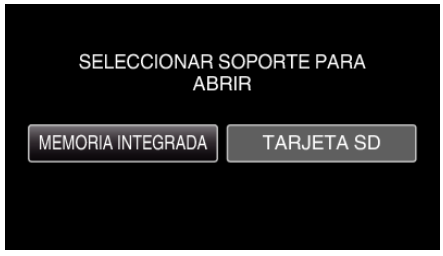

- 0 "MEMORIA INTEGRADA" se aplica sólo a GZ-HM50.
- *5* Copiar en la grabadora de Blu-ray.
	- 0 Consulte también el manual de instrucciones de la grabadora de Bluray.

**Nota :** 

0 Los discos creados sólo pueden reproducirse en grabadoras Blu-ray compatibles con AVCHD Lite.

0 Consulte también el siguiente sitio web: <http://www.jvc-victor.co.jp/dvmain/>

**1**